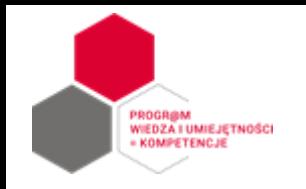

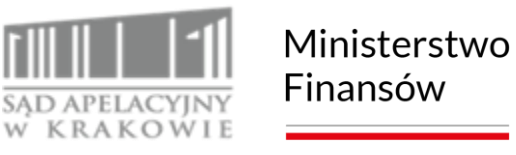

#### **Cykl Metodyka Audytu**

#### Wykorzystanie automatycznych narzędzi do testów i analiz w zadaniu audytowym – studium przypadku.

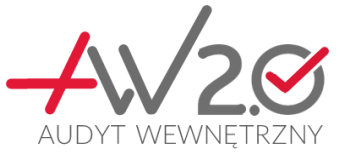

31 maja 2023 r.

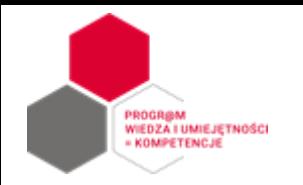

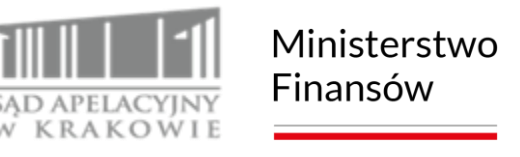

#### **Techniki audytu wykorzystujące technologię informatyczną**

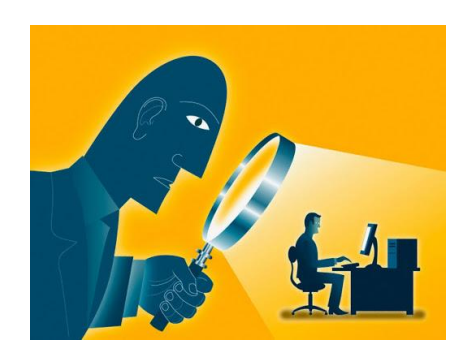

**1220.A2** – Działając z należytą starannością zawodową audytorzy wewnętrzni muszą rozważyć możliwość użycia technik audytowych wykorzystujących technologie informatyczne oraz innych technik analizy danych

**Techniki audytu wykorzystujące technologię informatyczną** – Wszelkie zautomatyzowane narzędzia audytu, takie jak ogólne oprogramowanie audytowe, generatory danych testowych, skomputeryzowane programy audytowe, specjalne narzędzia audytowe i techniki audytu wspierane komputerowo (ang. CAATs – Computer Assited Audit Techniques).

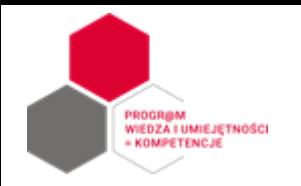

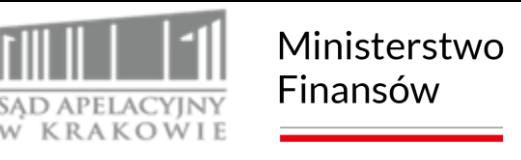

#### **Techniki audytu wykorzystujące technologię informatyczną**

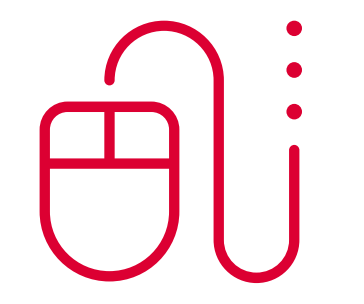

- Excel, Excel + VB, Excel + xlwings, Power Query,
- **Power Bi, Tableau, Qlick,**
- Uniwersalne oprogramowanie audytorskie (GAS General Audit Software), np. ACL, IDEA, Arbutus, KNIME,
- Automatyzacja czynności przy użyciu skryptów lub aplikacji języków programowania np. VB, Python, Java, C++.

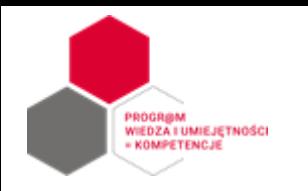

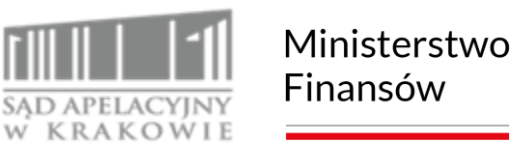

#### **Temat zadania zapewniającego**

Ocena wdrożenia standardów w zakresie cyberbezpieczeństwa

#### **Cel zadania**

Przedstawienie kierownictwu jednostki w dziale oraz Komitetowi Audytu oceny poziomu dojrzałości zarządzania w zakresie budowania odporności na cyberzagrożenia, w tym wdrożenia przez jednostki zalecanych standardów w zakresie cyberbezpieczeństwa.

#### **Cele dodatkowe**

- Identyfikacja słabości systemowych mających wpływ na odporność cyberprzestrzeni resortu sprawiedliwości;
- Identyfikacja dobrych praktyk zarządzania cyberbezpieczeństwem, wartych upowszechnienia.

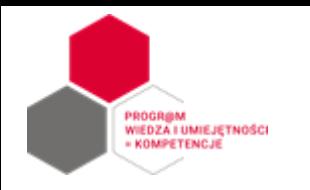

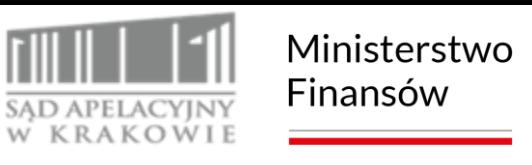

**Źródła kryteriów oceny** mechanizmów kontrolnych i poziomu dojrzałości zarządzania to przepisy prawa, wytyczne oraz dobre praktyki, w szczególności:

- Ustawa z dnia 5 lipca 2018 r. o krajowym systemie cyberbezpieczeństwa (t.j. Dz. U. z 2022 r. poz. 1863 ze zm.);
- Rozporządzenie Prezesa Rady Ministrów z dnia 12 kwietnia 2012 r. w sprawie KRI … (t.j. Dz. U. z 2017 r. poz. 2247);
- Zarządzenia i wytyczne resortowe w badanym obszarze.

#### **Ocena dojrzałości zarządzania**

Kryteria oceny wraz ze sposobem klasyfikowania wyników dla poszczególnych kryteriów służyły dokonaniu oceny dojrzałości zarządzania w 4-stopniowej skali na poziomie całego zadania i każdego z 4 obiektów audytu.

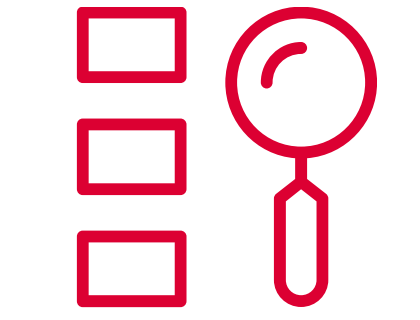

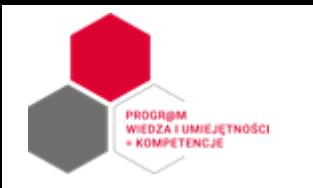

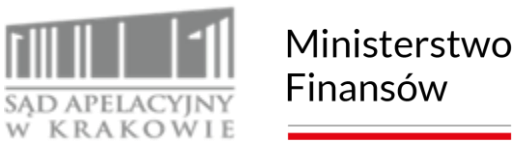

#### **Zakres podmiotowy zadania**

Czynności audytowe w pełnym zakresie objęły **88** jednostek w dziale oraz **66** jednostek nadzorowanych w zakresie częściowym (obiekt A). Łącznie audytem cyberbezpieczeństwa objęto **154** jednostki.

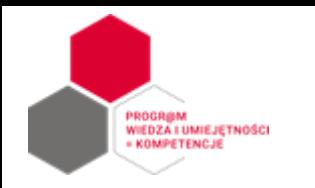

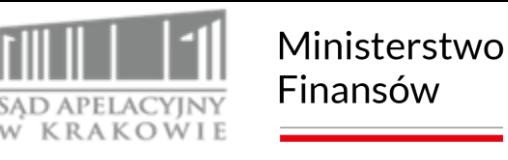

**Zakres przedmiotowy – obiekty audytu:**

**A. Weryfikacja wdrożenia 5 rekomendowanych standardów cyberbezpieczeństwa** (waga 42%):

- łącze zapasowe dostępu do sieci resortowej,
- uwierzytelnianie połączeń zdalnych,
- podłączenie systemów pomocniczych do sieci jednostki,
- przejście na system operacyjny Windows 10,
- używanie innych systemów w domenie ksiąg wieczystych.

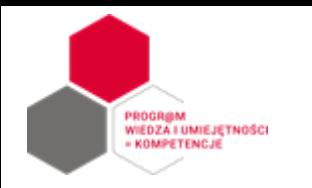

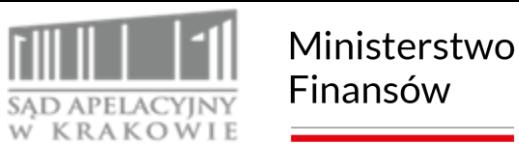

#### **Zakres przedmiotowy – obiekty audytu:**

- **B. Stosowanie innych dobrych praktyk w zakresie cyberbezpieczeństwa** (waga 20%):
- szyfrowanie dokumentów wysyłanych pocztą elektroniczną,
- bezpieczeństwo i publikacja danych na stronie internetowej,
- aktualizacja systemów operacyjnych i oprogramowania antywirusowego,
- bezpieczeństwo urządzeń przenośnych (pendrive, laptop itp.),
- inwentaryzacja sprzętu i oprogramowania (w rozumieniu Krajowych Ram Interoperacyjności).

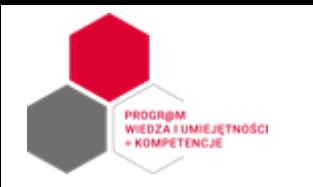

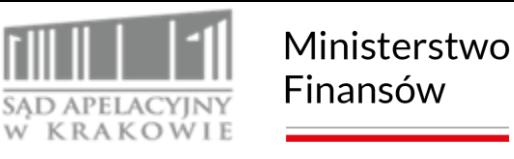

**Zakres przedmiotowy – obiekty audytu:**

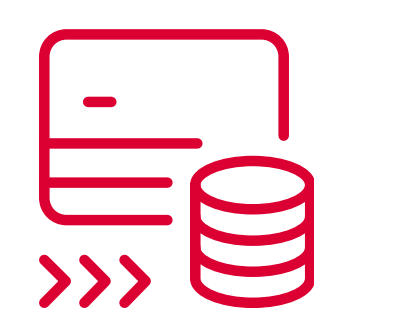

- **C. Budowa odporności na cyberzagrożenia** (waga 28%):
- Kształtowanie świadomości pracowników, usługodawców i interesantów jednostki w zakresie cyberzagrożeń (szkolenia, działania informacyjne):
- **przeprowadzenie testu wiedzy (ankietowego),**
- **przeprowadzenie testu phishingowego.**

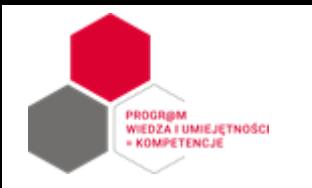

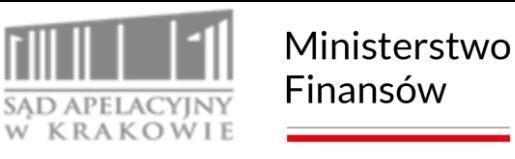

#### **Zakres przedmiotowy – obiekty audytu:**

- **D. Zarządzania incydentami cyberbezpieczeństwa** (waga 10%):
- Organizacja zarządzania incydentami,
- Obsługa incydentów cyberbezpieczeństwa.

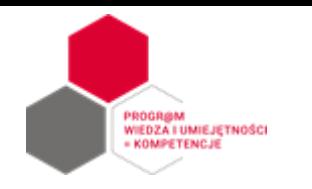

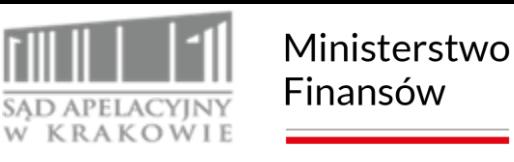

### **Cel testu pozorującego atak phishingowy**

Przeprowadzenie testu pozorującego atak phishingowy miało na celu sprawdzenie przygotowania jednostek co do odporności na podatność związaną z niską świadomością pracowników jednostek i osób świadczących usługi zewnętrzne w zakresie cyberbezpieczeństwa (m.in. podatność na ataki socjotechniczne, phishingowe itp.).

**Phishing** to rodzaj cyberataku, podczas którego cyberprzestępca próbuje wyłudzić od ofiary poufne informacje. Jest to najpopularniejszy rodzaj cyberataku, którego celem jest np. kradzież loginów, numerów kart kredytowych i rachunków bankowych czy wrażliwych informacji firmowych.

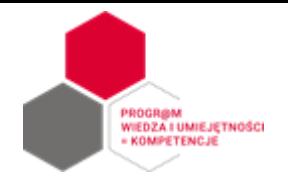

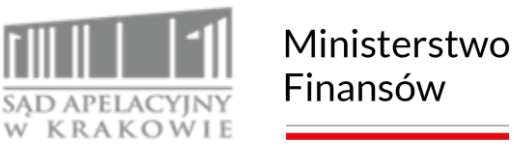

#### Ankieta - test wiedzy

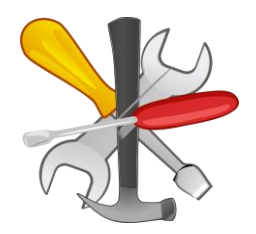

Narzędzia:

Hosting: acl.org.pl

Technologia strony: php Baza danych: MySql

 $Koszt = 0 z<sup>t</sup>$ 

Konsola administratora: Python

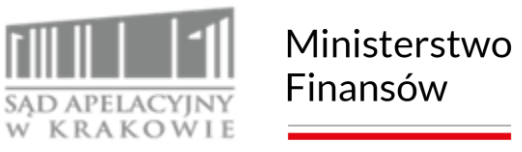

#### Ankieta - test wiedzy

Założenia:

**IEDZA I UMIEJĘTNOŚCI** 

- 1. Test był przeprowadzony w okresie przed wykonaniem testu phishingowego.
- 2. Każdy audytor w jednostce otrzymał link do anonimowego testu dla swojej jednostki oraz link do wyników.
- 3. Test mógł być przeprowadzony na danym komputerze jeden raz.
- 4. Po upłynięciu terminu jego aktywności ulegał deaktywacji.
- 5. Test posiadał 20 takich samych pytań, jednakże każde wywołanie ustawiało w losowo kolejność pytań oraz odpowiedzi.
- 6. Wyniki każdy z audytorów odczytywał samodzielnie.
- 7. Punktacja:

wynik >= 90% - 5 pkt wynik >= 80% - 4 pkt wynik >= 70% - 3 pkt wynik >= 60% - 2 pkt wynik >= 50% - 1 pkt wynik < 50% - 0 pkt

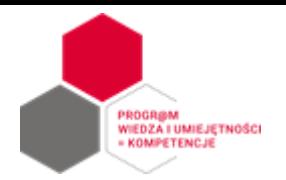

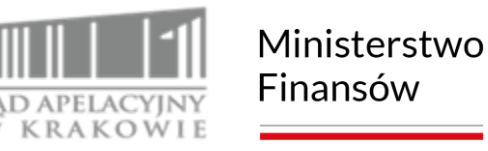

Narzędzia:

Hosting: msqov.pl Server: Linux Ubuntu 20.04, Server www: Apache/2.4.41 Server poczty: Postfix Baza danych: MySQL 8.0.20-0ubuntu 20.04.1 Php: PHP 7.4.3 Python 3.8.2

Konsola administratora: Python

 $Koszt = 0 z<sup>t</sup>$ 

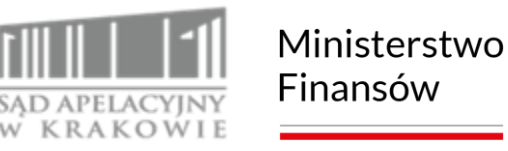

**Założenia:**

**EDZA I UMIEJĘTNOŚCI** 

- 1. Dane adresów mailowych pracowników sądów są zbierane i przetwarzane wyłącznie przez pracowników Samodzielnego Stanowiska do spraw Audytu Wewnętrznego w Biurze Ministra (w skrócie SSAW).
- 2. Serwer, na którym będą zbierane wyniki zachowań pracowników sądów jest umiejscowiony w infrastrukturze Sądu Apelacyjnego w Krakowie. Obejmuje on środowisko Linux wraz z serwerem www, bazą danych MySQL oraz Python. Będzie on udostępniony publicznie wyłącznie na okres prowadzenia testu.
- 3. Dane gromadzone na serwerze są zaszyfrowane, zatem nie ma możliwości poznania zapisanych danych mailowych przez inne nieuprawnione osoby.

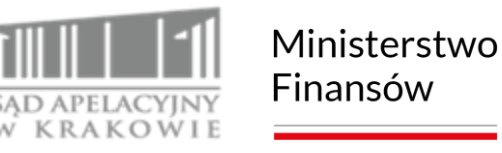

#### **Scenariusz:**

**IEDZA I UMIEJĘTNOŚCI** 

- 1. Pracownicy SSAW zbierają formularze w formacie plików Excel od audytorów poszczególnych sądów, zawierające adresy mailowe pracowników wraz z ich przypisaniem do poszczególnych komórek organizacyjnych. Na podstawie tych danych sporządzana jest jedna lub kilka list w przygotowanym formacie do wgrania na serwer.
- 2. Dane wgrywane na serwer są przez SSAW są w zaszyfrowanym w pliku, zatem wgrywanie ich drogą elektroniczną na serwer jest zabezpieczone przed nieuprawnionym dostępem. Serwer bowiem wykorzystywany do celów testu celowo operuje wyłącznie na połączeniach "http", aby dać szansę uczestnikom testu na właściwe zachowanie.
- 3. Wgrywanie danych na serwer odbywa się poprzez przygotowaną stronę www. Dostęp do panelu, gdzie następuje przesłanie pliku z zaszyfrowanymi danymi, jest możliwy po podaniu jednorazowego hasła. Dane po przesłaniu są przy pomocy skryptów Python przetwarzane poza środowiskiem serwera www i umieszczane w bazie danych a następnie na ich podstawie przygotowywane unikatowe linki dla każdego adresu email.

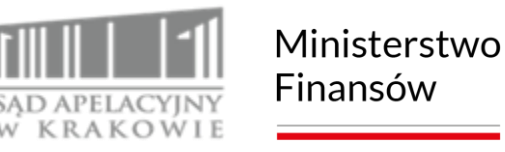

**Scenariusz:**

**IEDZA I UMIEJĘTNOŚCI** 

- 4. Wysyłkę spreparowanych maili do poszczególnych adresów mailowych dokona oprogramowanie serwera, bez udziału osób zewnętrznych. Moment inicjacji wysyłki będzie wybrany przez SSAW i a sama wysyłka będzie rozpoczęta poprzez wydanie odpowiedniego polecenia przez przygotowaną stronę internetową. Dostęp do panelu wyzwalającego wysyłkę jest również możliwy tylko po podaniu jednorazowego hasła.
- 5. Obsługa procesu wgrywania danych i wysyłki maili nie wymaga ze strony SSAW żadnego dodatkowego oprogramowania, oprócz przeglądarki internetowej oraz posiadania haseł dostępowych do panelu wgrywania danych i wysyłki. Wyjątkiem jest jedynie aplikacja do zaszyfrowania zawartych danych w pliku tekstowym.
- 6. Po uruchomieniu testu, dane odnośnie czynności na fałszywej stronie internetowej są logowane w bazie danych, nie zawierają jednak żadnych danych osobowych. Nie są przesyłane na serwer podawane przez poszczególne osoby hasła.

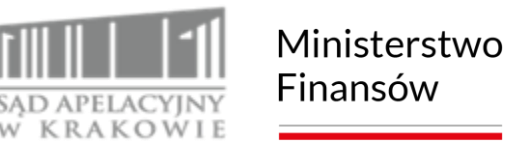

**Scenariusz:**

**IEDZA I UMIEJĘTNOŚCI** 

7. Po zakończeniu testu każdy z audytorów wykonujący zadanie audytowe w poszczególnych sądach otrzyma mailem zbiorczą informację dotyczącą zachowań pracowników audytowanego sądu w podziale na komórki organizacyjne. Będzie ona zawierać informacje o ilości ogółem przesłanych maili; ilości wejść na fałszywą stronę; ilości osób, które takich wejść dokonały; ilości poprawnych i niepoprawnych logowań oraz ilości osób, które je dokonały. Wyniki nie będą umożliwiały identyfikacji zachowań poszczególnych osób, lecz wyłącznie syntetyczne dane ogólne.

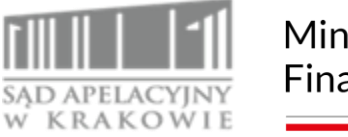

#### Ministerstwo Finansów

### Test phishingowy

#### **Zrzut poszczególnych elementów projektowanego systemu:**

1) wejście do panelu wgrywania danych/uruchamiania startu wysyłki maili:

#### Hasło:

Loguj

WIEDZA I UMIEJĘTNOŚCI

KOMPETENCJE

2) panel wgrywania danych

#### Wysyłanie pliku z zaszyfrowanymi danymi mailowymi

Przeglądaj... SA\_Osoby\_crypted.txt Wyślij Dokonano transferu pliku do katalogu. Wczytano dane do bazy: 2 szt. sądów, w tym nowe: 2 szt., ogółem 4 szt. osób, w tym nowych 4 szt. Usunieto plik. Aktywowano 4 szt. pracowników.

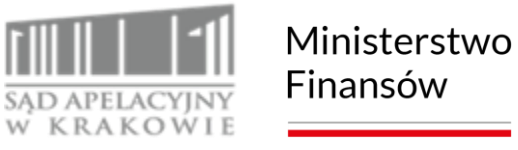

**Zrzut poszczególnych elementów projektowanego systemu:**

3) panel uruchamiania startu wysyłki maili:

#### Wysyłanie phish maili do pracowników

Jaka decyzja?:  $NIE \lor$  OK

PROGRØM<br>WIEDZA I UMIEJĘTNOŚCI

KOMPETENCJE

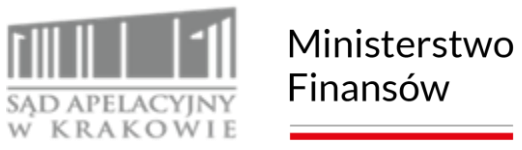

#### **Zrzut poszczególnych elementów projektowanego systemu:**

#### 4) fałszywa strona:

PROGRØM<br>WIEDZA I UMIEJĘTNOŚCI<br>= KOMPETENCJE

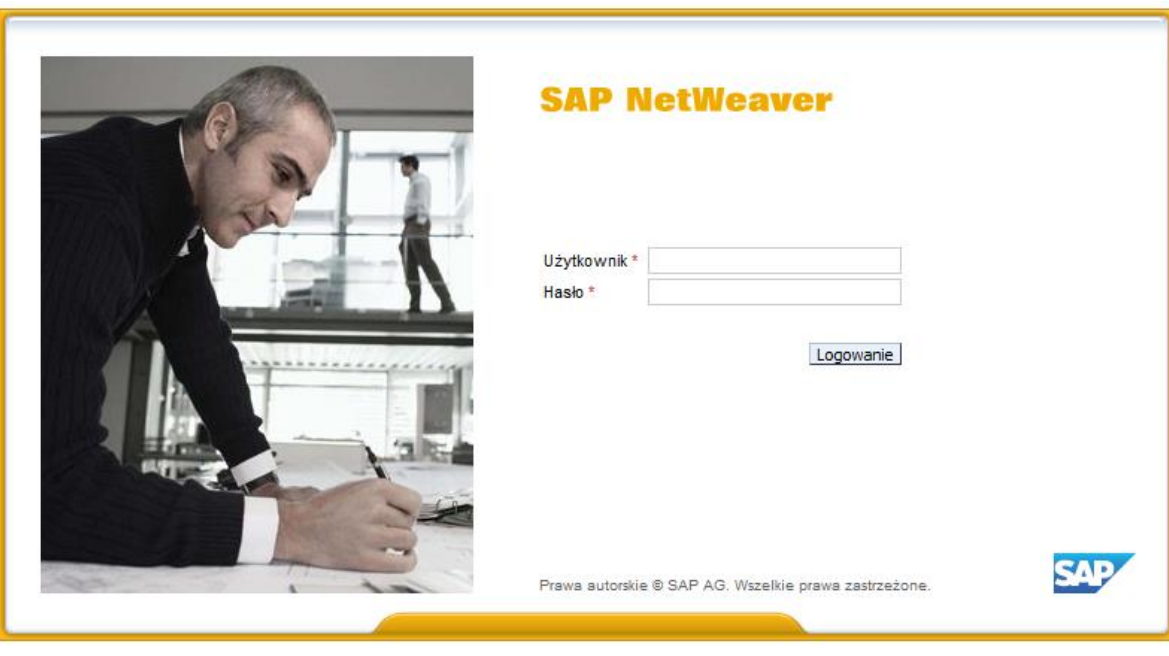

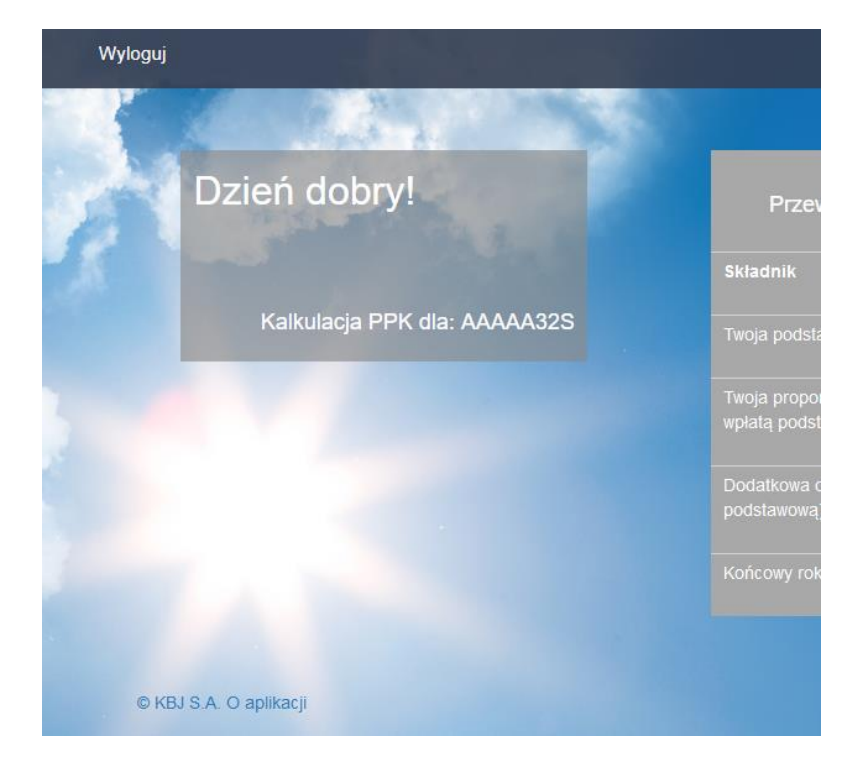

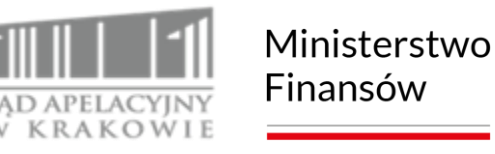

#### **Przykładowy mail:**

**VIEDZA I UMIEJĘTNOŚCI** KOMPETENCJE

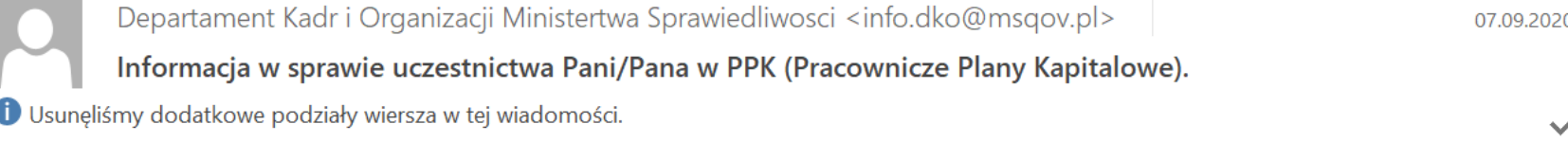

#### Szanowni Pańswo,

W związku z przepisami ustawy z dnia 4 października 2018 r. o pracowniczych planach kapitałowych wprowadzajacej w życie Pracownicze Plany Kapitałowe (PPK), uprzejmie informujemy, iż dane dotyczące Państwa udziału w nich możliwe są do sprawdzenia w systemie ESS/MSS (NetWeaver) pod adresem:

msqov.pl/NetWeaver/view\_user\_detail.%70%68%70?user=1543d6daba720040e87691ba95d76b56

Z uwagi na mechanizmy bezpieczeństwa systemu pocztowego możliwe, iż powyższy link nie wyświetli się w formie hiperłącza. W takim przypadku należy go ręcznie skopiować i wkleić do paska adresu przeglądarki internetowej.

Z poważaniem, Departament Kadr i Organizacji Sądów Powszechnych i Wojskowych Ministerstwo Sprawiedliwości

Uwaga!!!! Wiadomość wygenerowana automatycznie, prosimy nie odpowiadać.

 $---$ 

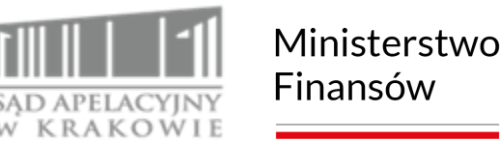

**Zasady logowania wyników:**

- **1. Wejścia na fałszywą stronę.**
- **2. Próba zalogowania się.**
- **3. Próba zalogowania się poprawnie skonstruowanym loginem + niepuste hasło.**

**Wyniki:**

**VIEDZA I UMIEJĘTNOŚCI** 

KOMPETENCJE

**Wysłano 19.344 maile do 81 jednostek,**

**Wejść na stronę: 2.106 z 74 jednostek,**

**Próby logowania się: 725 szt.**

**Próby logowania się poprawnym loginem: 586 szt.**

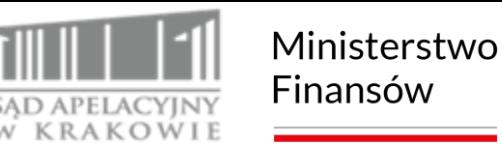

**IEDZA I UMIEJĘTNOŚCI** 

Szanowni Państwo,

W dniu 07.09.2020 r. otrzymaliście Państwo na swoje skrzynki pocztowe wiadomość zatytułowaną: "Informacja w sprawie uczestnictwa Pani/Pana w PPK (Pracownicze Plany Kapitałowe)."

Wiadomość ta była fałszywa i mogła być była próbą wyłudzenia danych logowania do systemu informatycznego. Informujemy, iż próba ta była kontrolowanym atakiem phishingowym prowadzonym przez audytorów wewnętrznych (sądów powszechnych i MS) we współpracy i pod nadzorem Biura Cyberbezpieczeństwa Ministerstwa Sprawiedliwości. Miała ona na celu sprawdzenie czujności pracowników i ich odporności na cyber zagrożenia. Stanowiła ona jeden z testów prowadzonych w ramach audytu w zakresie cyberbezpieczeństwa w sądach powszechnych.

Jeśli ta wiadomość została przez Państwa zignorowana lub przekazana do odpowiednich osób zajmujących się cyberbezpieczeństwem w Sądzie, to oznacza, iż zachowaliście się Państwo prawidłowo. W przypadku, gdy ktoś podjął działania, do których zachęcała treść wiadomości, tj. wszedł na fałszywą stronę i/lub próbował się zalogować to oznacza, iż nie zachował właściwej czujności i dał się oszukać. W otrzymanej wiadomości były zawarte elementy, które powinny wskazywać odbiorcy próbę oszustwa:

- 1) niewłaściwy adres nadawcy: info.dko@msqov.pl w nazwie domeny brak jest kropki oraz litera "g" w "gov" została zastąpiona literką "g". Adres właściwy winien posiadać domenę "ms.gov.pl"
- błędy literowe w temacie maila i samej jego treści przykładowo: 2)

Informacja w sprawie uczestnictwa Pani/Pana w PPK (Pracownicze Plany Kapitalowe).

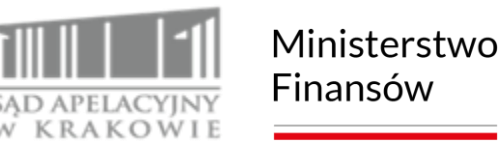

**IEDZA I UMIEJĘTNOŚCI** 

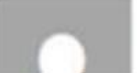

Departament Kadr i Organizacji Ministertwa Sprawiedliwosci <info.dko@msgov.pl> 30-02-30-00 00:30:35

#### Szanowni Pańswo.

W związku z przepisami ustawy z dnia 4 października 2018 r. o pracowniczych p możliwe są do sprawdzenia w systemie ESS/MSS (NetWeaver) pod adresem:

3) podano łącze do strony internetowej w formie tekstowej z prośbą o wklejenie do paska adresu przeglądarki internetowej – jest to działanie niestandardowe i podejrzane

Gdyby był to prawdziwy atak phishingowy, atakujący mógłby wejść w posiadanie Państwa danych dostępowych do systemów oraz wykorzystać je do ataków na systemy sądowe oraz próbować zainfekować Państwa komputery (poprzez umieszczenie złośliwego kodu na fałszywej stronie internetowej).

W tym przypadku nic takiego nie miało miejsca, żadne dane nie zostały ujawnione (nie pozyskano żadnych haseł nie wymagają one zatem zmiany), a cała akcja miała charakter wyłącznie edukacyjny. Proszę zatem pamiętać o codziennie występujących zagrożeniach związanych z korzystaniem z mediów elektronicznych, w tym poczty elektronicznej.

Z upoważnienia Pana Jana Kostrzewy Dyrektora Biura Cyberbezpieczeństwa MS,

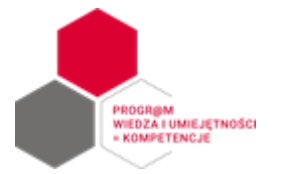

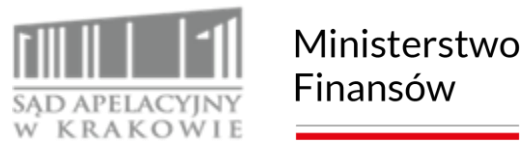

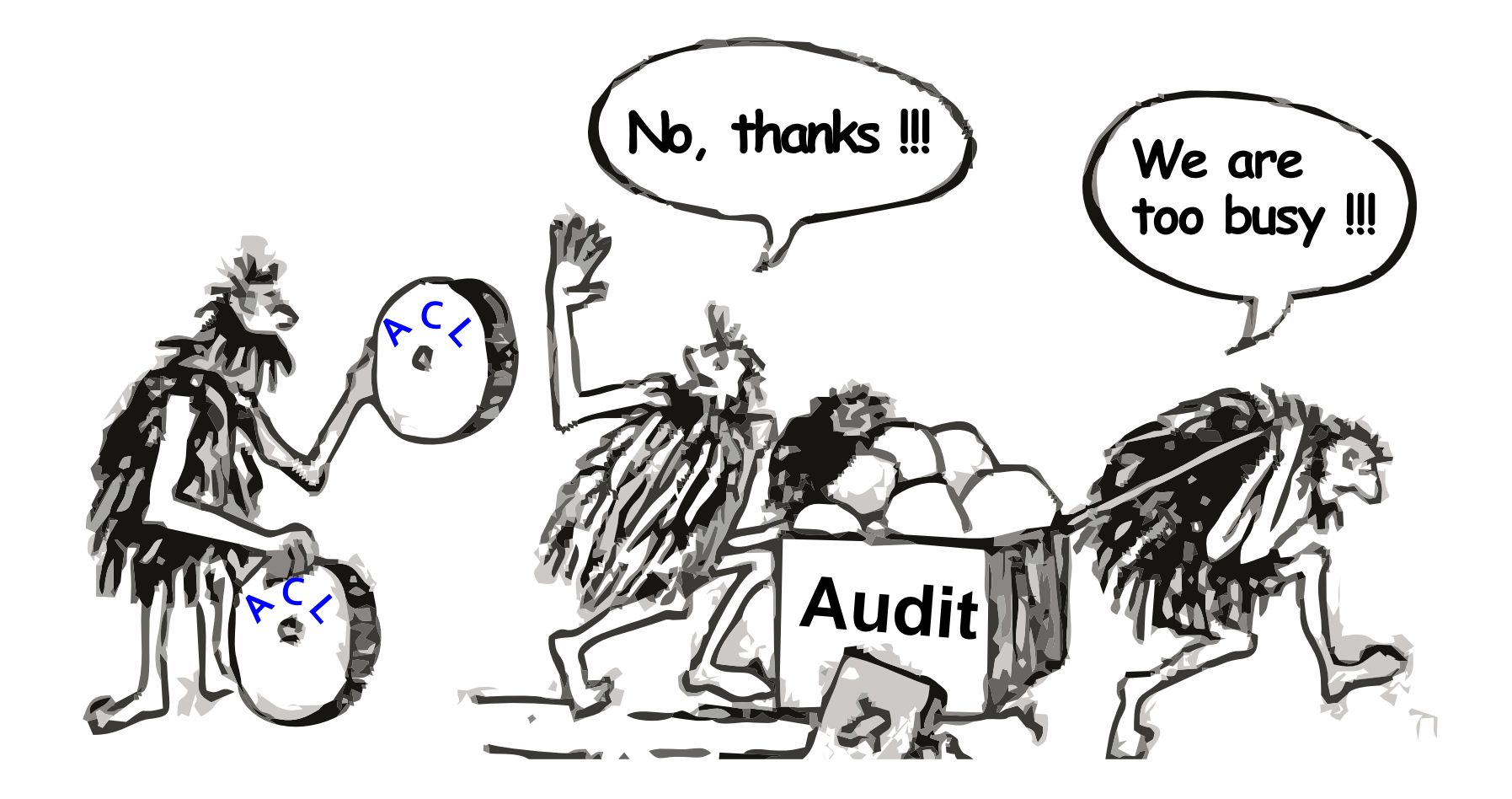

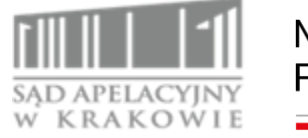

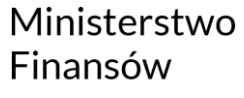

PROGRØM<br>WIEDZA I UMIEJĘTNOŚCI<br>= KOMPETENCJE

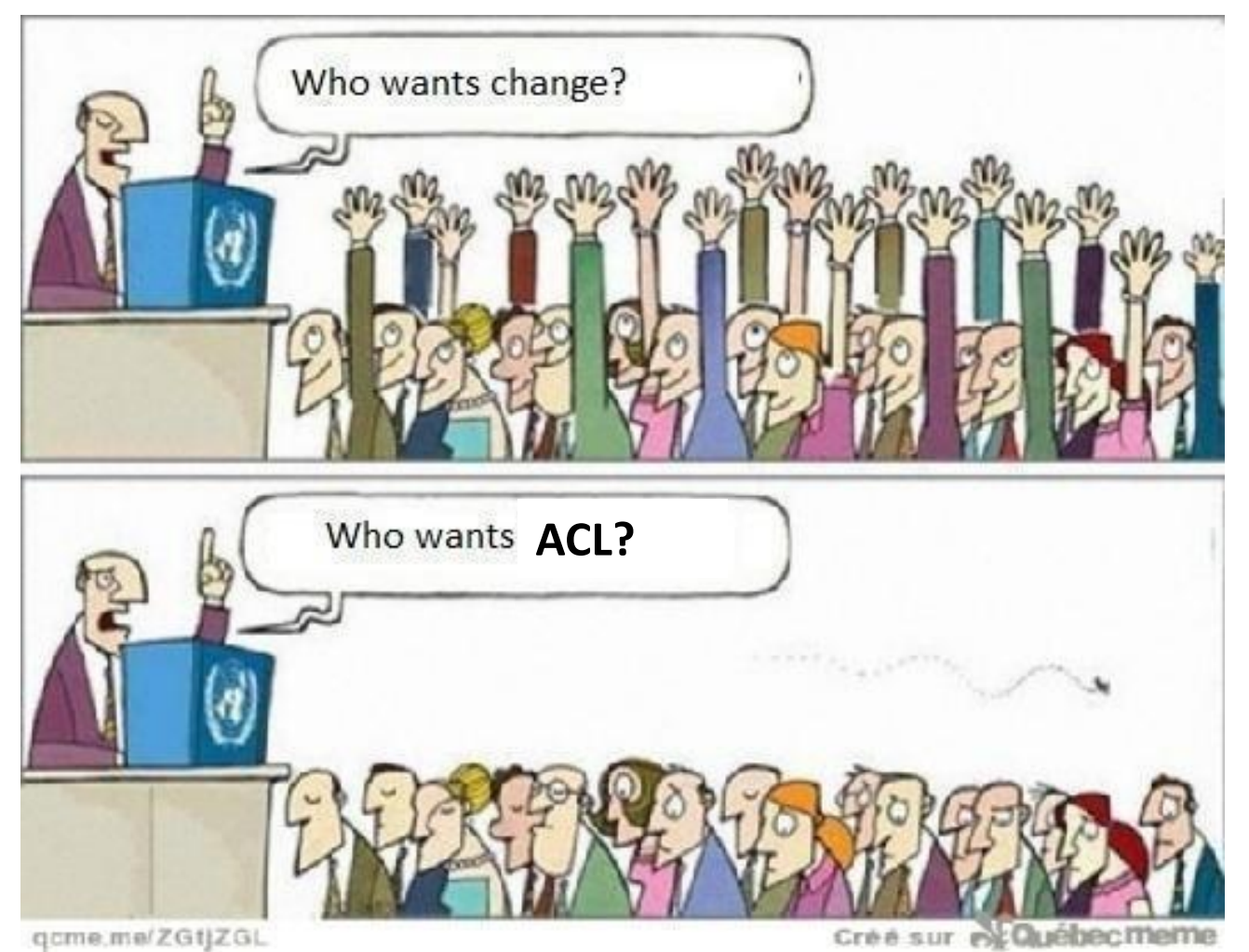

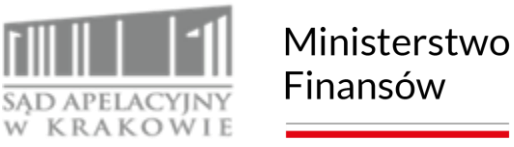

#### **Korzyści z wykorzystania:**

**EDZA I UMIEJĘTNOŚCI** 

- szybkie realizacje analiz,
- skuteczność w wykrywaniu niezgodności/potwierdzaniu zgodności,
- ograniczenie czasu na przegląd analityczny, koncentracja na sprawach wymagających przeglądu dokumentacji,
- jesteśmy pewni, że otrzymaliśmy 100% danych,
- jesteśmy niezależni od formatów danych otrzymanych,
- automatyzacja powtarzalnych czynności,
- obiektywność wyników otrzymanych w wyniku analiz elektronicznych,
- w wielu przypadkach badamy 100% populacji,
- dokonujemy losowania w populacji ograniczonej typowaniem zakresów o największym prawdopodobieństwie występowania nieprawidłowości.

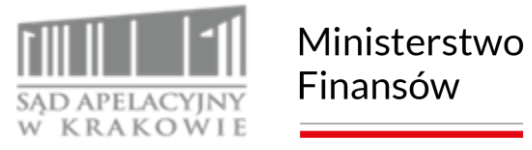

### **Dobry audytor to człowiek leniwy**

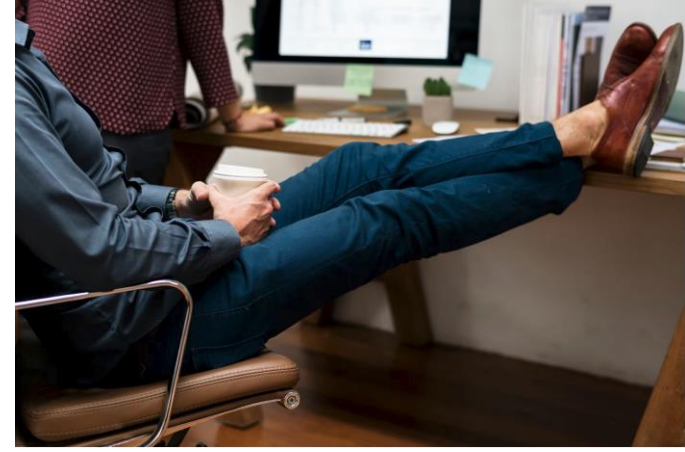

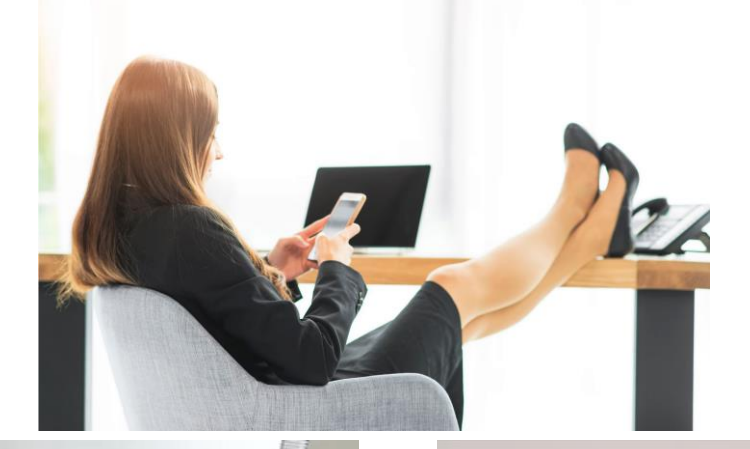

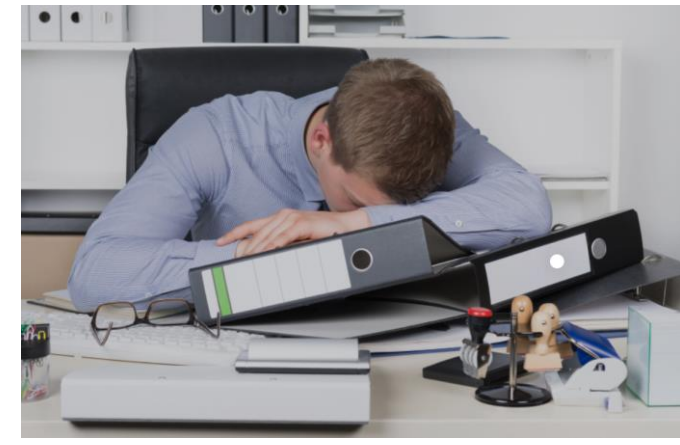

PROGRØM<br>WIEDZA I UMIEJĘTNOŚCI<br>= KOMPETENCJE

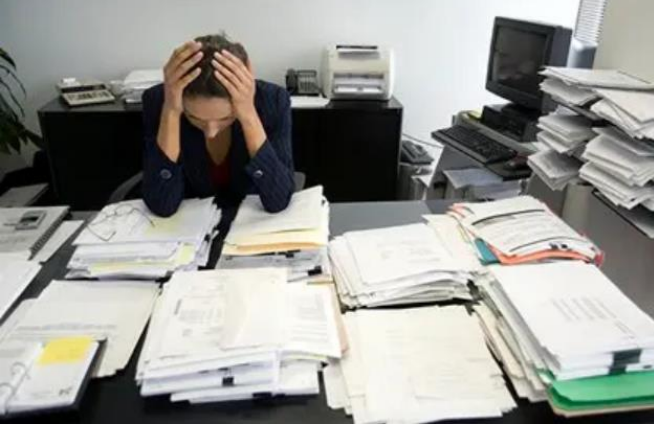

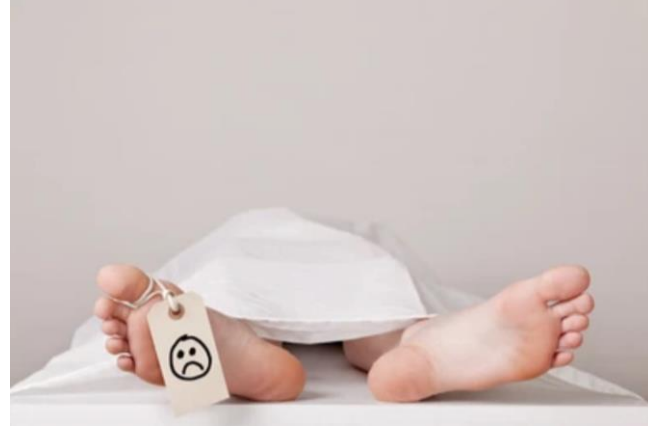

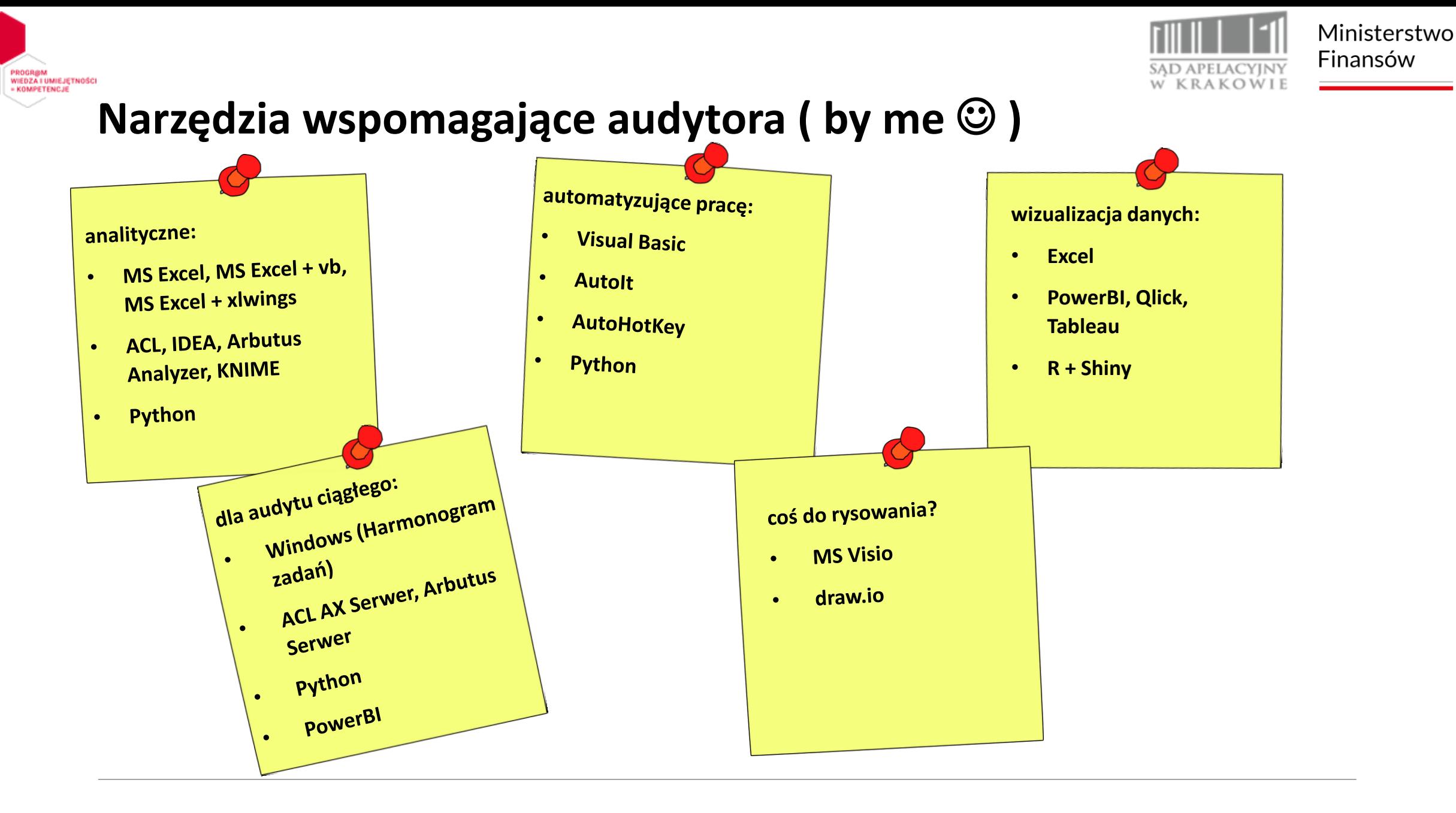

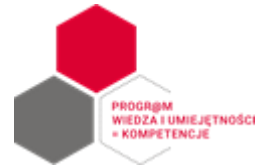

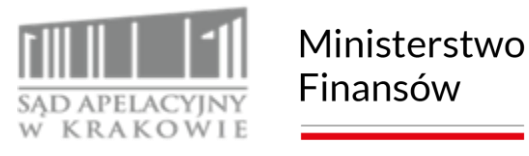

## **Narzędzia wspomagające audytora (by me**  $\odot$ **)**

**Gdzie szukać informacji?**

- **ACL - <https://www.diligent.com/acl-analytics/>**
- **IDEA - <https://www.caseware.com/ca/products/idea>**
- **Arbutus Analyzer – <https://www.arbutussoftware.com/en/home>**
- **KNIME - [https://www.knime.com](https://www.knime.com/)**
- **Python - [https://www.python.org](https://www.python.org/)**
- **AutoIt - <https://www.autoitscript.com/site>**
- **PowerBI - [https://powerbi.microsoft.com](https://powerbi.microsoft.com/)**
- **Tableau - [https://www.tableau.com](https://www.tableau.com/)**
- **Qlick - [https://www.qlik.com](https://www.qlik.com/)**

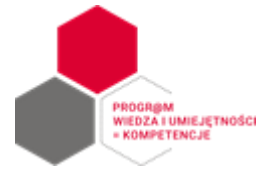

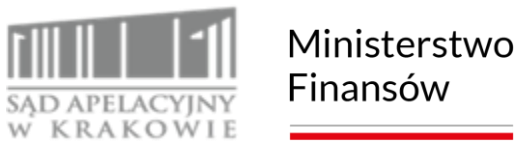

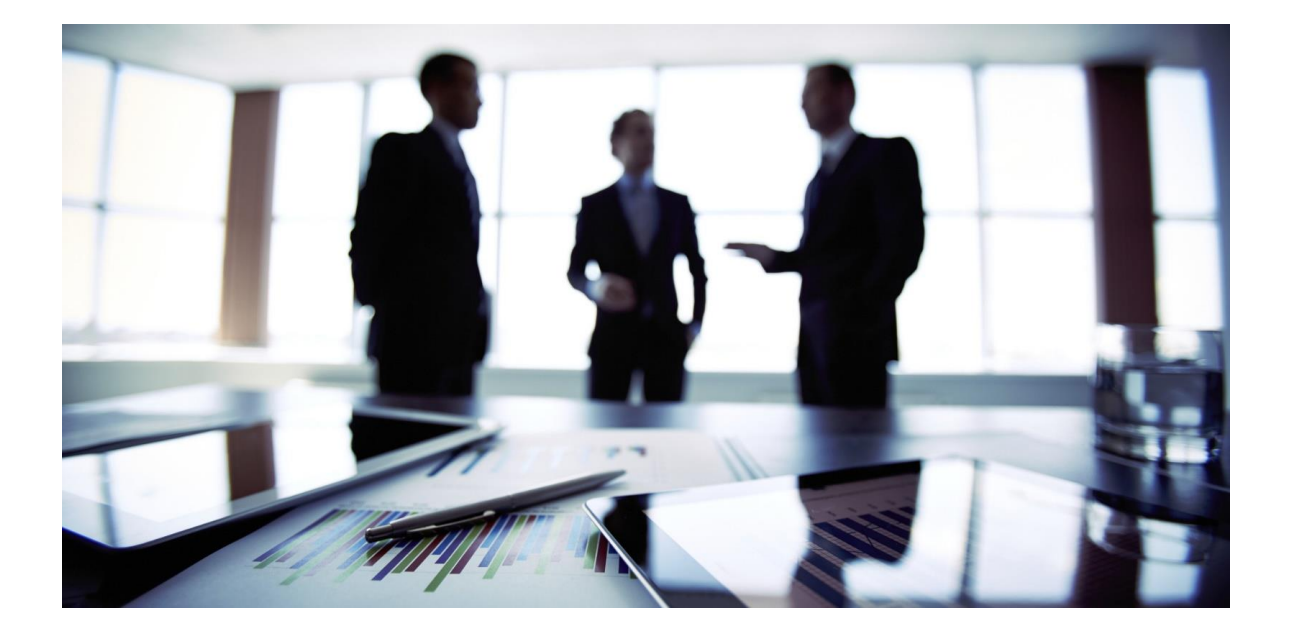

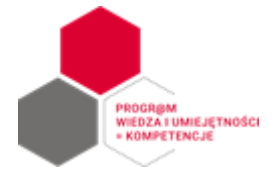

To, co opowiedział audytor:

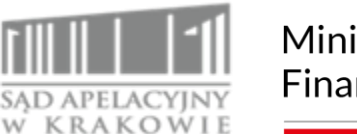

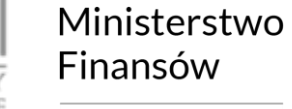

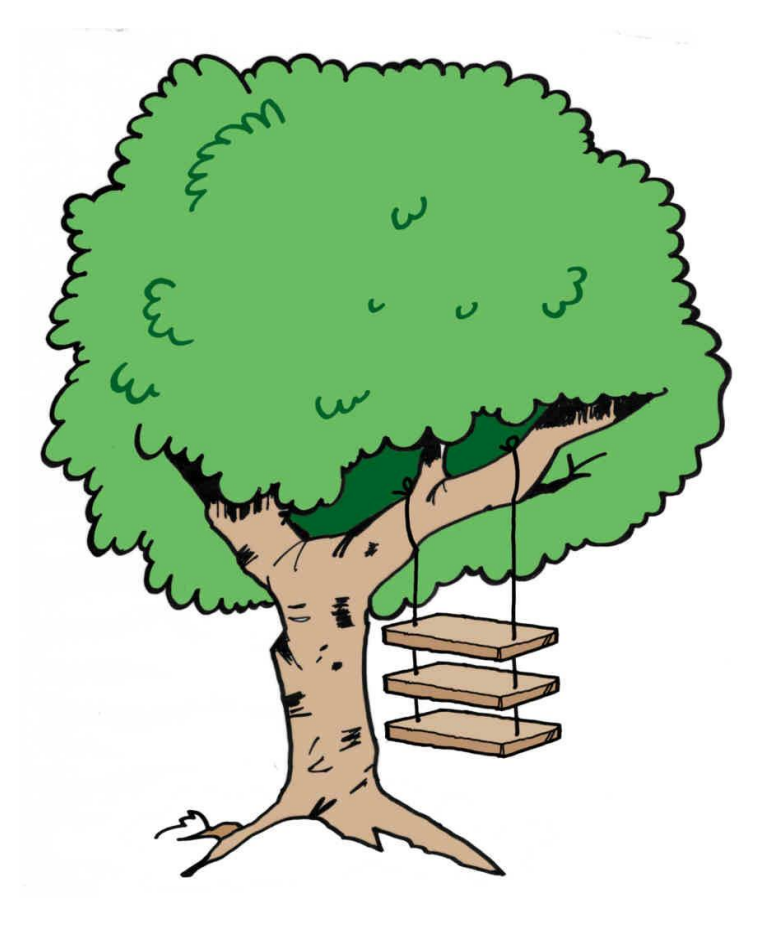

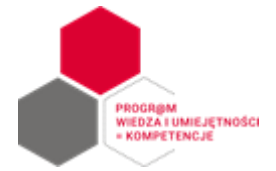

## To, co zapisał w notatkach informatyk:

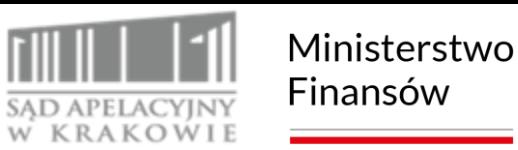

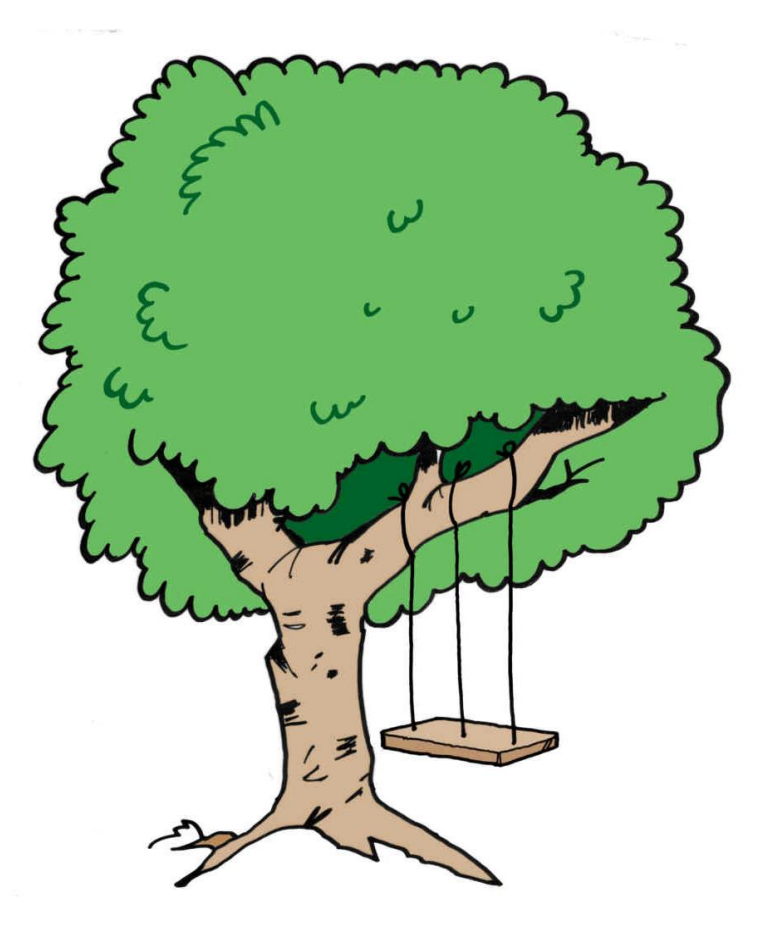

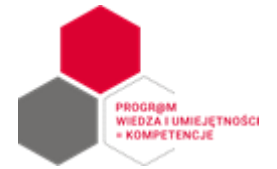

To, jak rozumiał zadanie informatyk jak brał się do pracy:

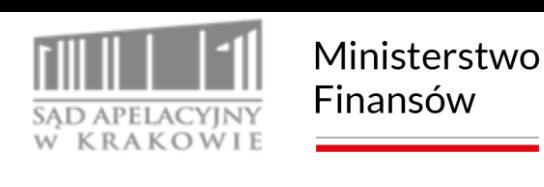

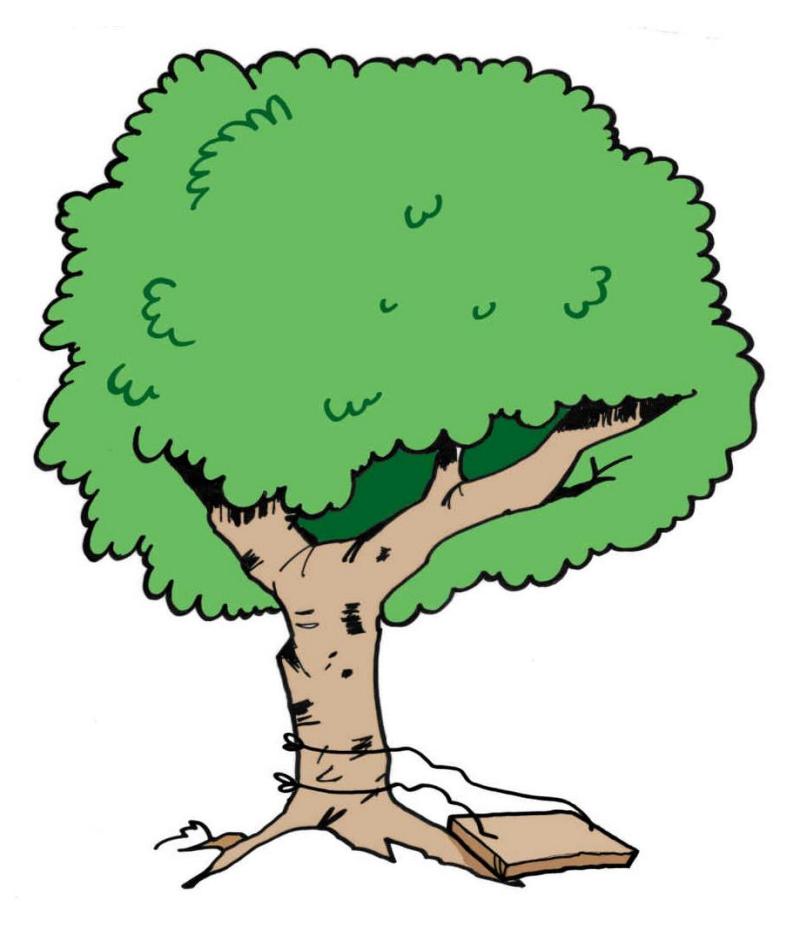

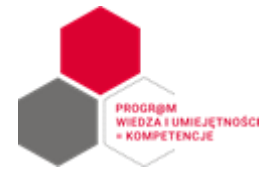

### To, co wyprodukował informatyk:

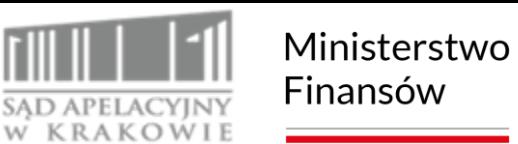

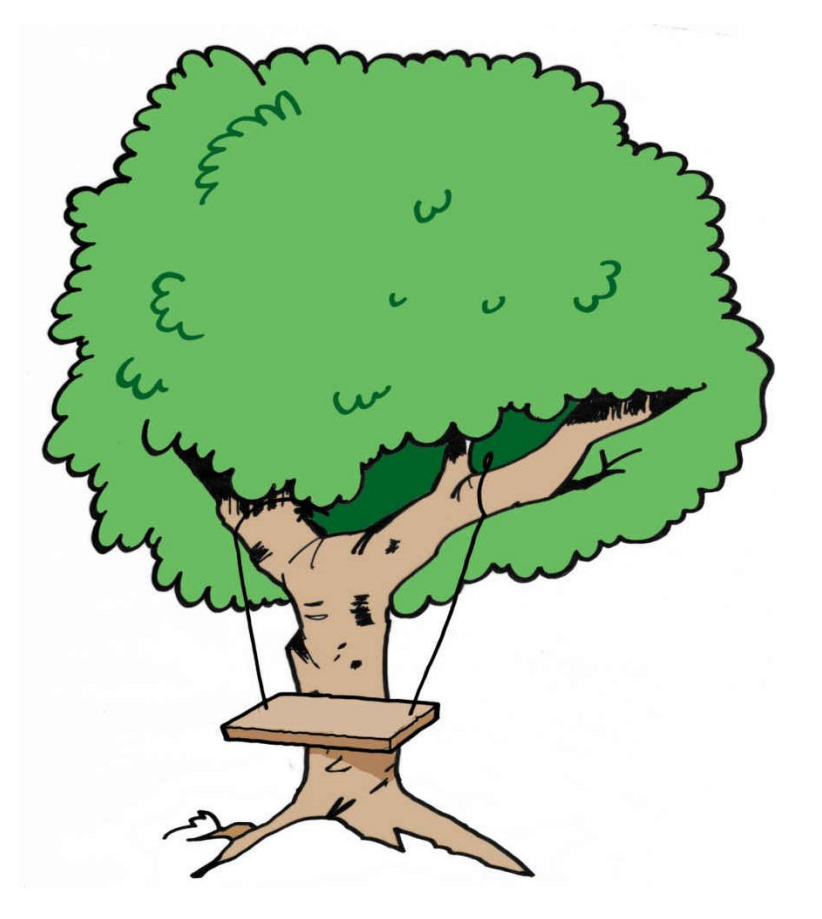

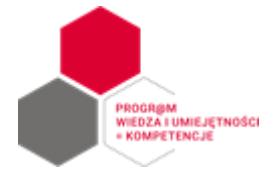

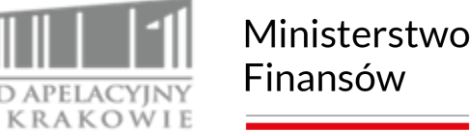

To, co informatyk przekazał audytorowi:

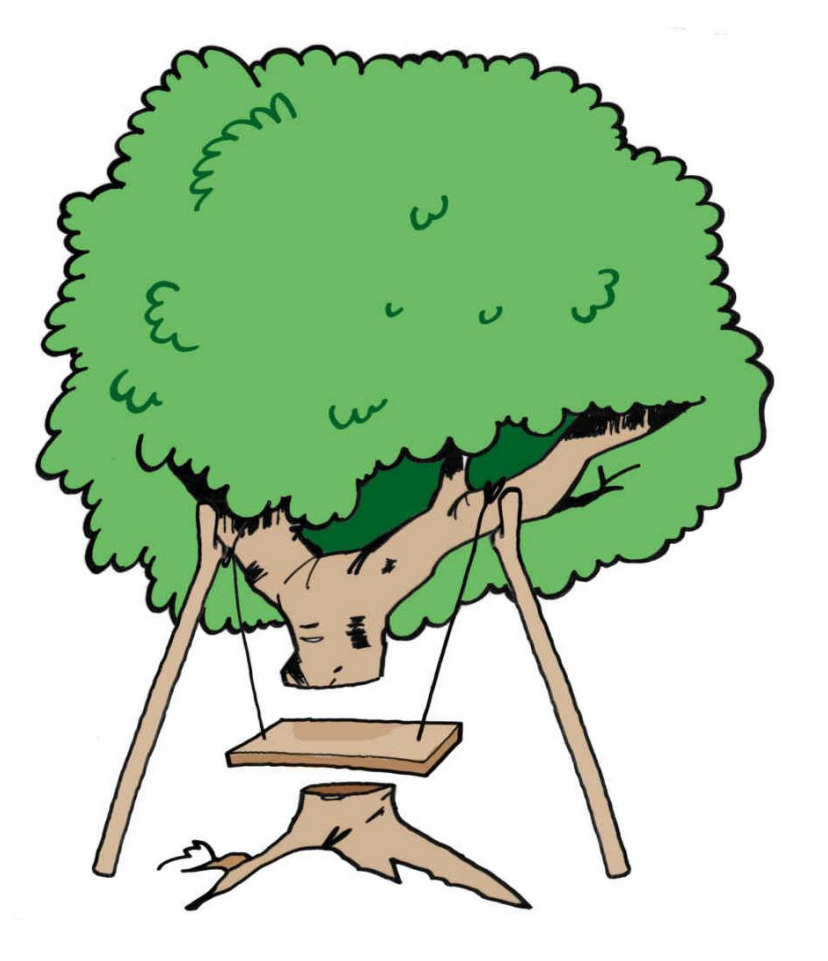

W

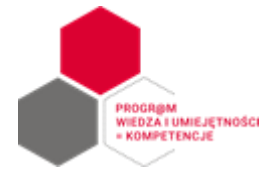

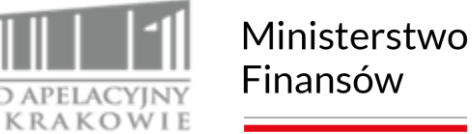

### To, czego faktycznie potrzebował audytor:

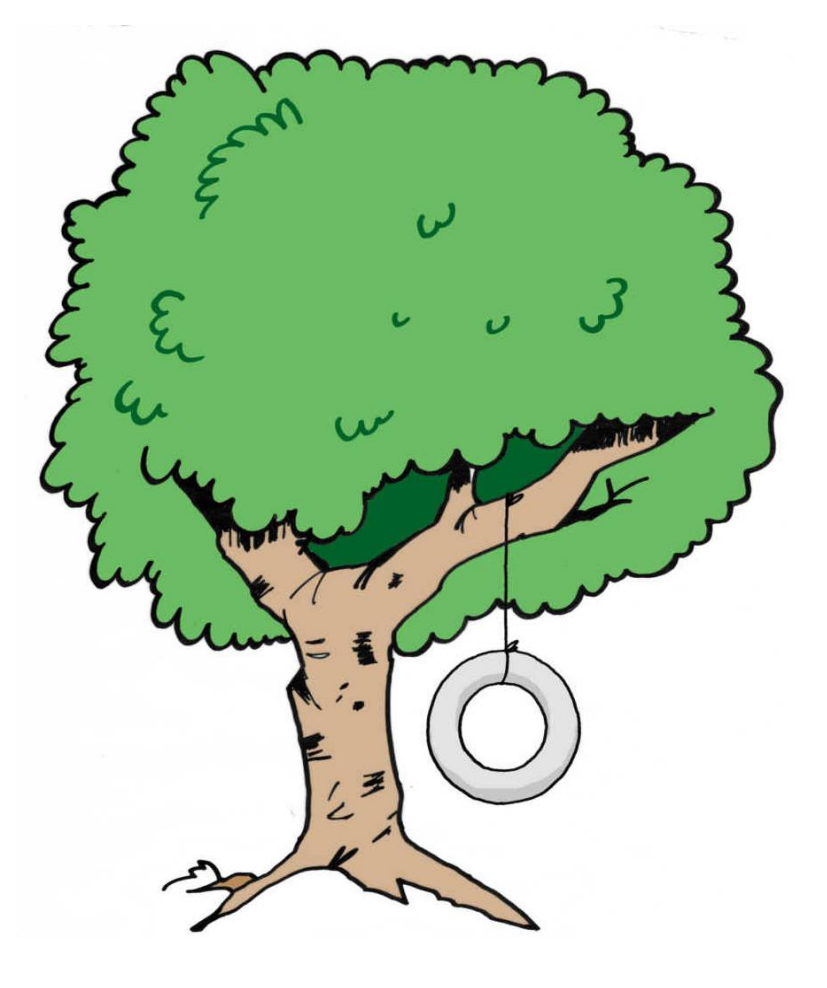

W

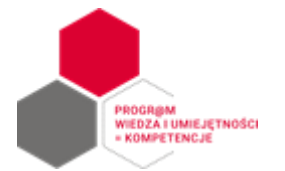

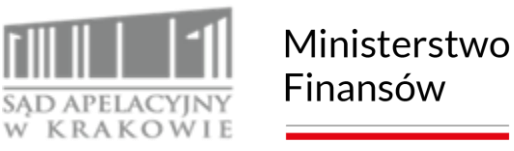

### **Audyt ciągły**

GTA PRZEWODNIK AUDYTU TECHNOLOGICZNEGO **IPPF - PRAKTYCZNY PRZEWODNIK** 

Ciągły audyt: Koordynowanie ciągłego audytu i monitoringu w celu dostarczania stałego zapewnienia Edycja 2

*Ciągły audyt –* kombinacja wspomaganej technologicznie bieżącej oceny ryzyka i kontroli. Ciągły audyt został zaprojektowany tak, by umożliwiać audytorom wewnętrznym raportowanie na zadany temat w znacznie krótszym czasie niż w przypadku tradycyjnego podejścia retrospektywnego.

**Instytut Audytorów** lewnętrznych IIA Polska

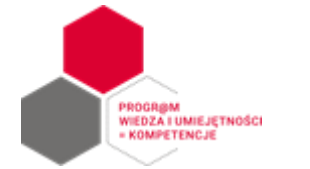

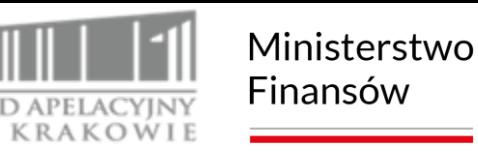

### **Audyt ciągły**

#### *Etapy wdrażania:*

- 1. Opracowanie strategii ciągłego audytu.
- 2. Uzyskiwanie danych do rutynowego wykorzystania.
- 3. Formułowanie wskaźników ciągłego audytu (bieżąca ocena ryzyka oraz bieżąca ocena kontroli).
- 4. Przekazywanie wyników i zarządzanie nimi.

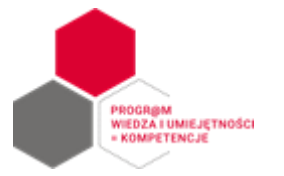

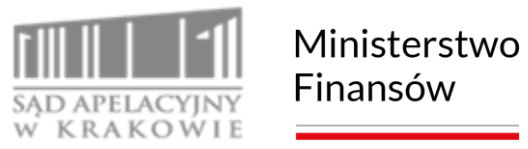

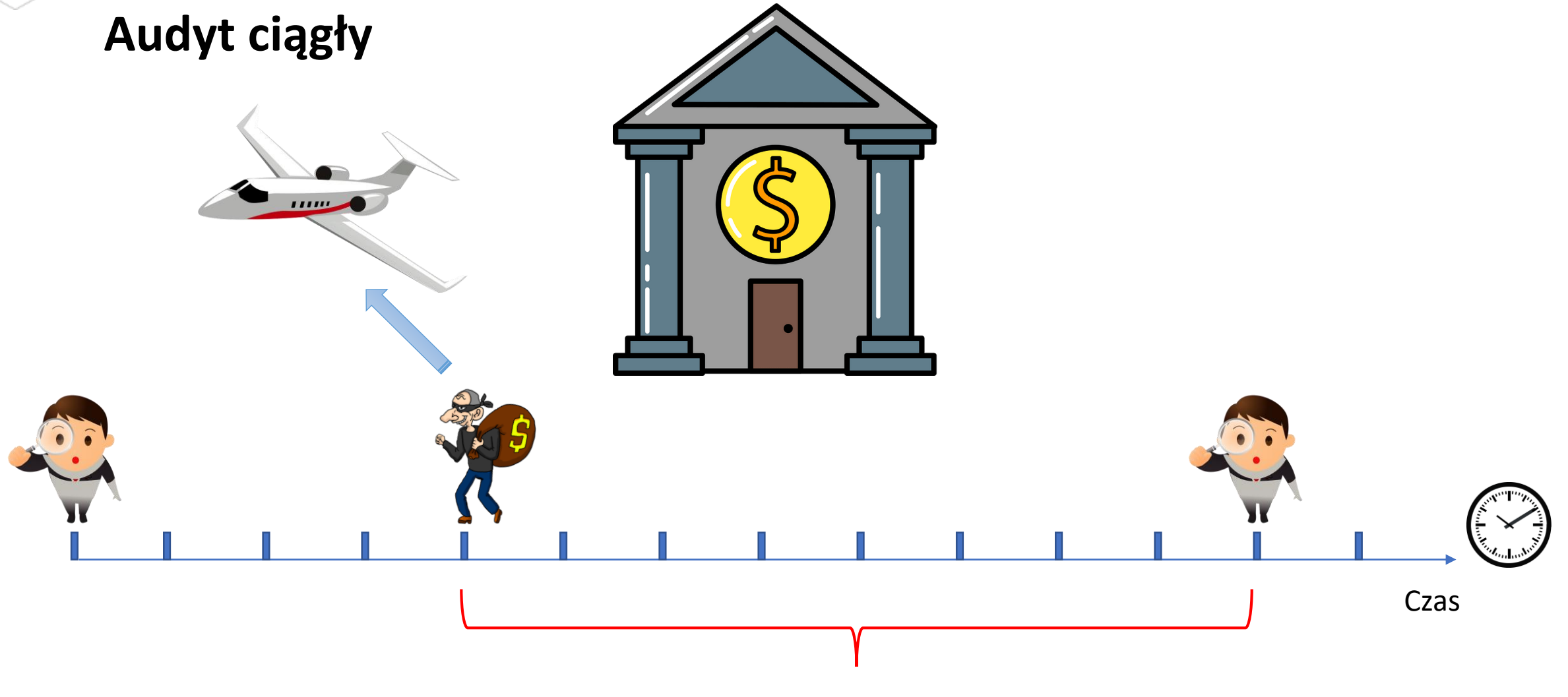

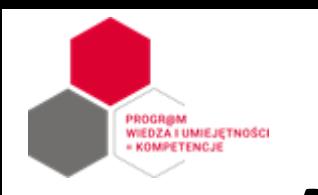

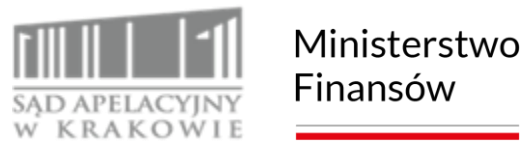

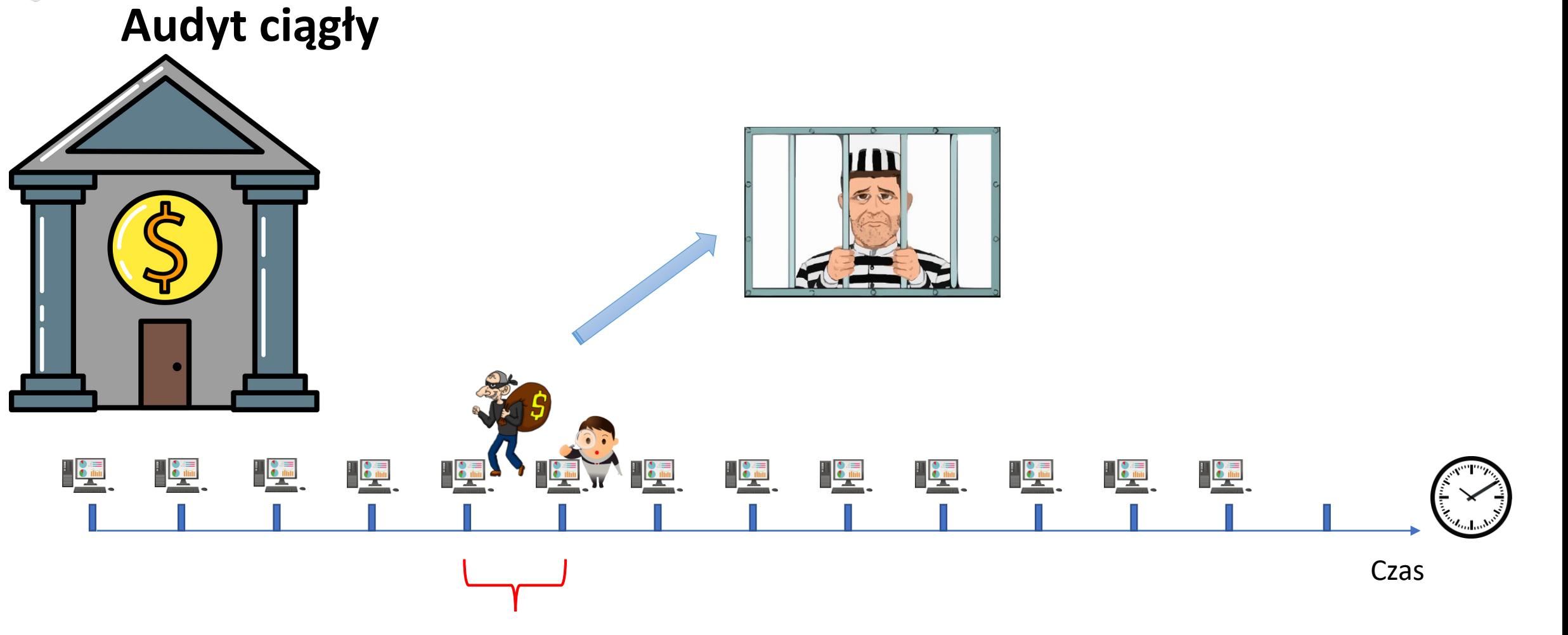

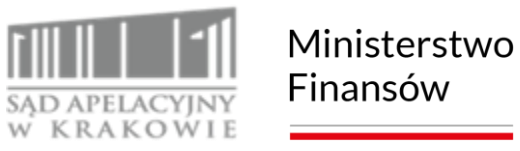

### **Audyt ciągły**

PROGRØM<br>WIEDZA I UMIEJĘTNOŚCI<br>= KOMPETENCJE

#### **ACL's Audit Analytic Capability Model**

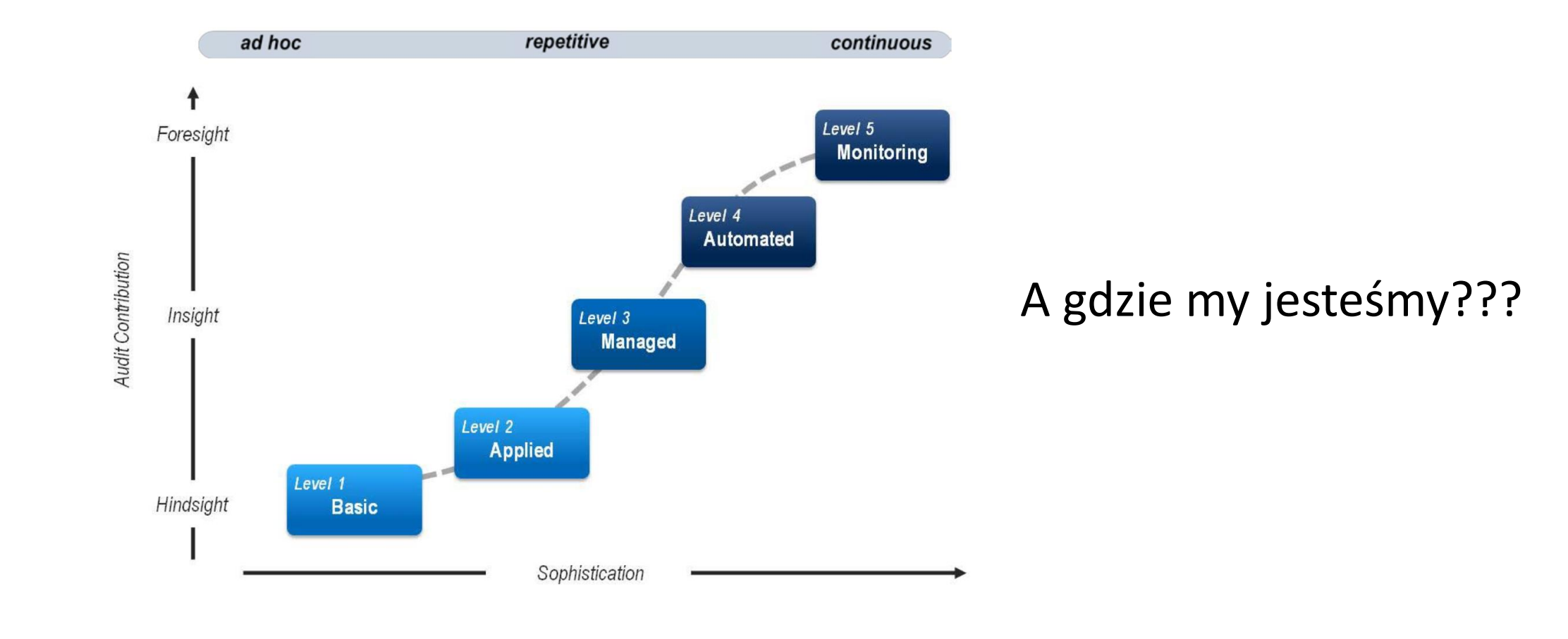

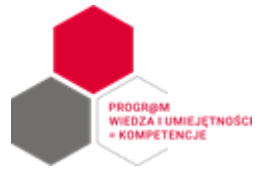

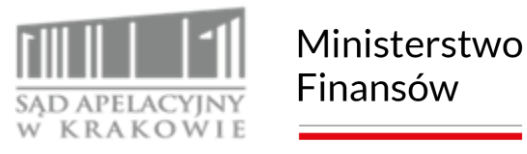

Edit Search View Tools Options Language Buffers Help

 $-94$ 

BIERZ DANE DO SPRAWOZDAN.au3 2 GR55 NEW.au3 3 Obroty i salda.au3 4 LOGON FLau3 5 SAP APLau3 6 akademi

**SBD 8 3 5 8 X** 

# **Narzędzia wspomagające audytora i audyt ciągły – jak to działa?**

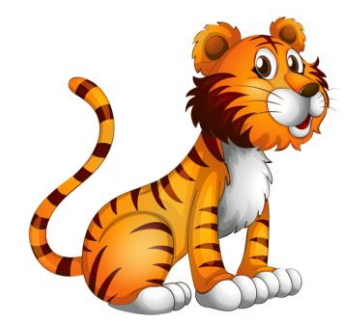

#### **A teraz… to, co tygrysy lubią najbardziej.**

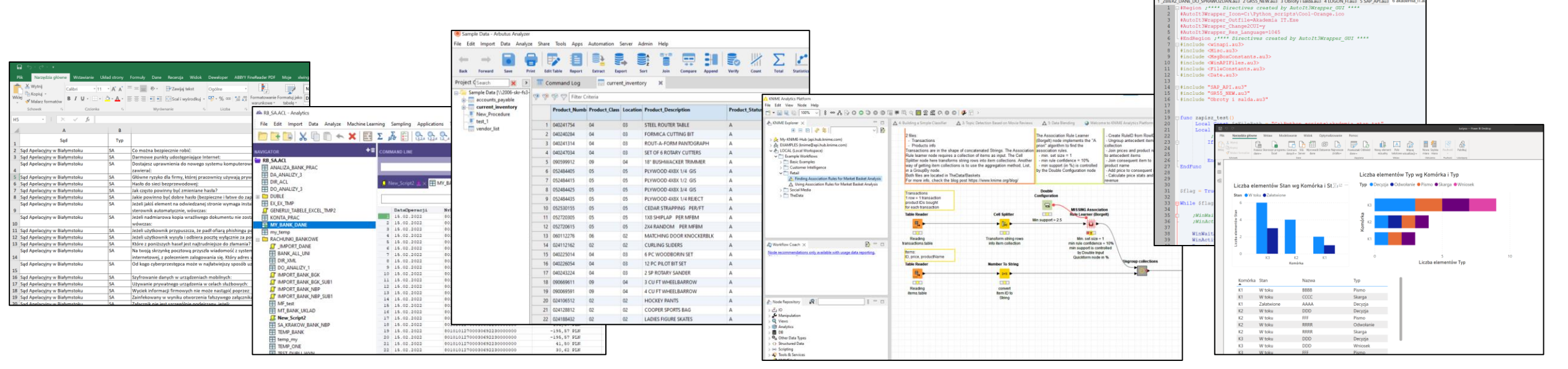

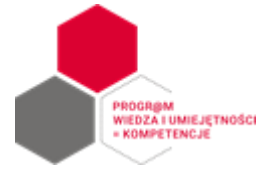

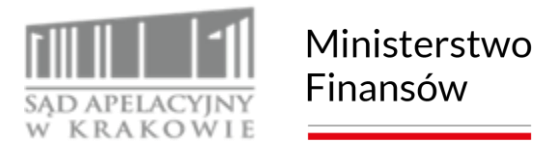

#### *1. Pytanie szefa: Czy aby dobrze wypłacamy pracownikom wynagrodzenie?*

#### *MS Excel*

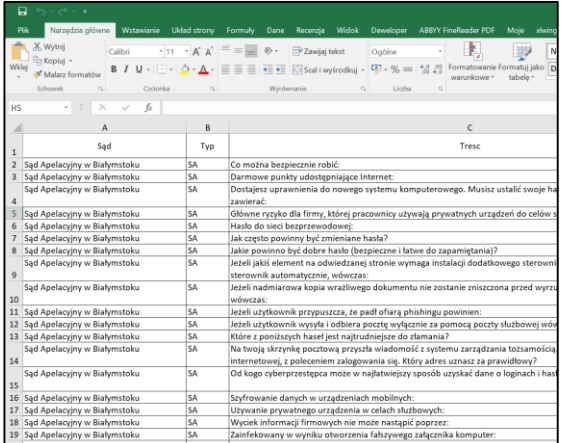

#### *Co potrzeba?*

- *1. Dane z systemu HR np. nr pracownika, nr rachunku bankowego, kwota angażu.*
- *2. Dane z systemu FK lub banku, gdzie są rejestrowane przelewy.*

#### *Czego szukamy?*

*Niezgodności lub potwierdzenia, że wszystko jest OK.*

*A jeśli musimy to weryfikować częściej???*

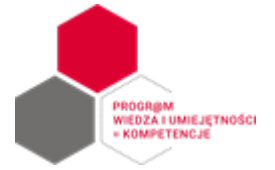

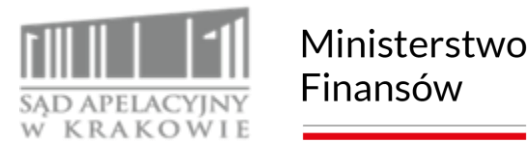

*2. Pytanie szefa: A może coś powie nam statystyka o naszych danych finansowych. Słyszałem coś o analizie Benforda.* 

#### *MS Excel*

#### *Co potrzeba?*

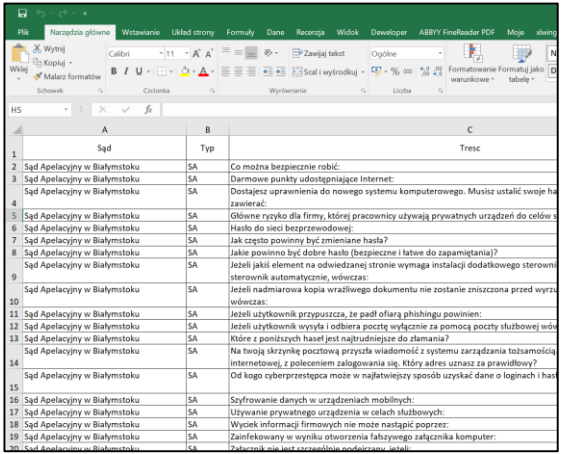

*Dane z systemu FK np. dziennika.* 

*Czego szukamy? Anomalii w rozkładzie Benforda.*

*A może coś warto automatyzować?* 

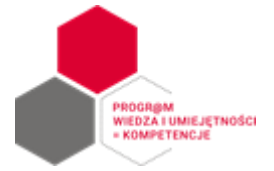

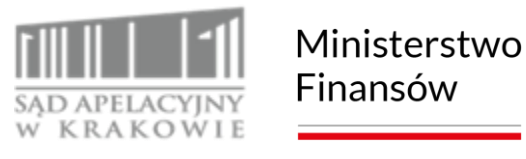

*3. Pytanie szefa: Czy aby dobrze przekazujemy kwoty podatku VAT na właściwe konta kontrahentów? Ręczna weryfikacja może być nieskuteczna.* 

#### *MS Excel + xlwing*

*Co potrzeba?*

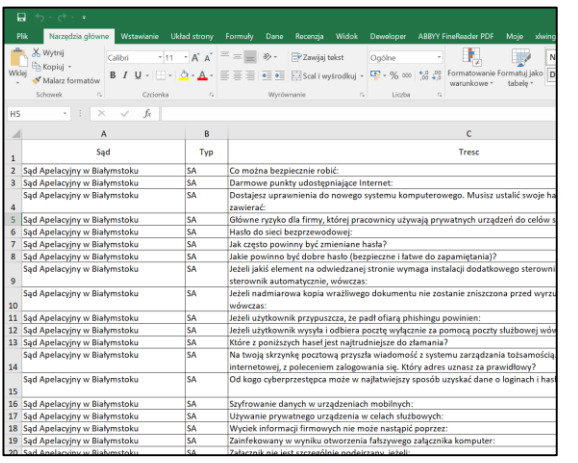

*Dane z systemu FK lub banku, gdzie są podane rachunki bankowe kontrahentów.*

*A może warto usprawnić Excela?*

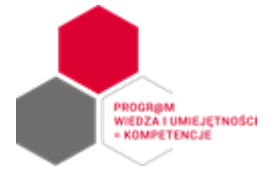

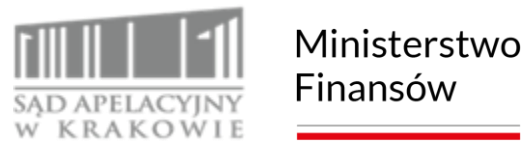

*4. Pytanie szefa: Czy jesteśmy bezpieczni w trybie pracy zdalnej? Jak się ma nasz VPN?* 

#### *ACL/ Arbutus Analyzer*

*Co potrzeba?*

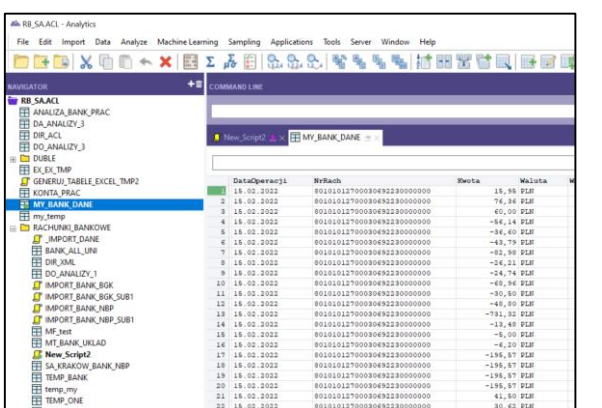

*Logi z urządzeń brzegowych sieci / serwery VPN etc.*

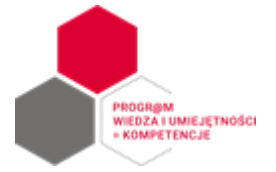

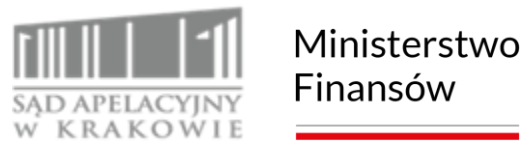

#### *5. Pytanie szefa: Czy nasza księgowość dobrze się prowadzi? Jak nasza sprawozdawczość?*

#### *ACL/ Arbutus Analyzer/Knime*

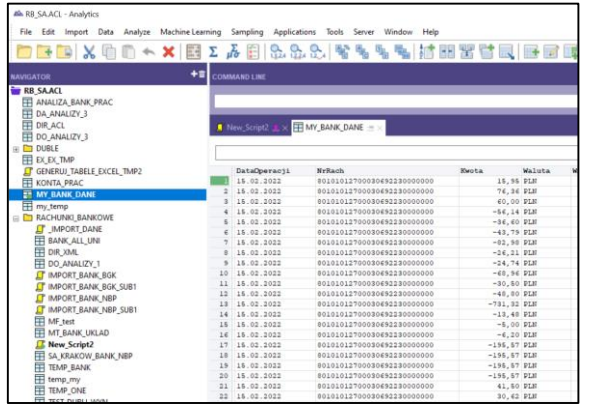

#### *Co potrzeba?*

#### *Ewidencja księgowa, sprawozdawczość.*

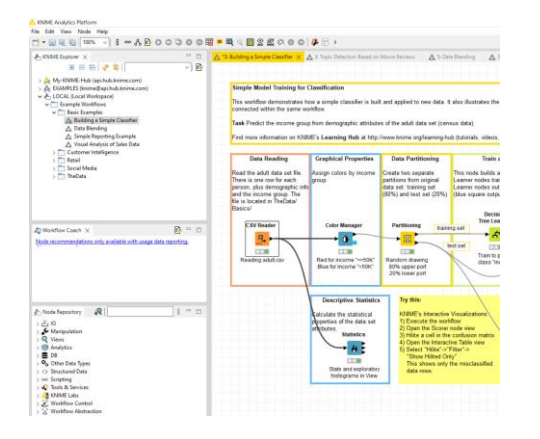

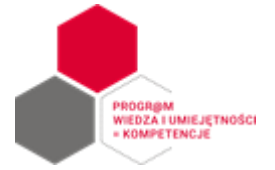

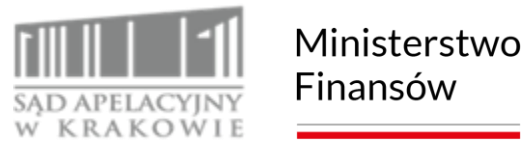

*5. Pytanie szefa: Czy nasza księgowość dobrze się prowadzi? Jak nasza sprawozdawczość?* 

*AutoIt / Python*

*Jak pobrać tyle danych??? Nie mamy przecież dostępu do bazy danych!!!* 

![](_page_49_Picture_51.jpeg)

![](_page_50_Picture_0.jpeg)

![](_page_50_Picture_1.jpeg)

*6. Pytanie szefa: Czy pracownicy czasem nie korzystają z maili służbowych do celów prywatnych?*

#### *Python*

![](_page_50_Picture_47.jpeg)

*Jak odwoływać się do strony internetowej??? Jest API, ale płatne!!!* 

![](_page_51_Picture_0.jpeg)

![](_page_51_Picture_1.jpeg)

*7. Pytanie szefa: Czy można te dane jakoś prezentować syntetycznie, nie w tabelkach? Tak na "rzut" okiem?*

#### *PowerBI/Python/R*

![](_page_51_Figure_5.jpeg)

![](_page_52_Picture_0.jpeg)

![](_page_52_Picture_1.jpeg)

*8. Pytanie szefa: Ok, ale czy pewne analizy mogą się wykonywać automatycznie?*

#### *Harmonogram Windows/AX Serwer/Python*

![](_page_52_Picture_5.jpeg)

# **Dziękuję za uwagę ©**

### MINISTERSTWO FINANSOW

#### Dariusz Kaźmierczyk [kazmieda@poczta.fm](mailto:kazmieda@poczta.fm)

<https://www.linkedin.com/in/dariusz-kazmierczyk-cgap-acda-6a985233>

**Ministerstwo Finansów** / gov.pl/finanse 54